# Install Cura IMADE3D Edition

*Cura IMADE3D Edition is the open source slicer 'Cura 2' with JellyBOX profiles conveniently pre-imported. Pick, slice, and print.*

# Table of Contents

- **Installation:** Cura IMADE3D Edition
	- Table of Contents
	- **•** Mac
	- o PC
	- o linux
- **Usage:** Cura IMADE3D Edition
	- Add IMADE3D JellyBOX machine
	- Select Nozzle = Variants
	- Select a Material Profile
	- Alert: Legacy Hotends with 10 mm Heat Block
	- Select a Quality Profile
	- Heated Bed

# Mac

## Install from Scratch

- 1. Download Cura-2.4.0-Darwin-IMADE3D.dmg *<http://www.imade3d.com/resources/cura/Mac>*
- 2. Open the file
- 3. Drag Cura.app into your Applications folder.
- 4. Start Cura 2.4
- 5. If Mac protests that you downloaded the .app from the internet, say it's OK.

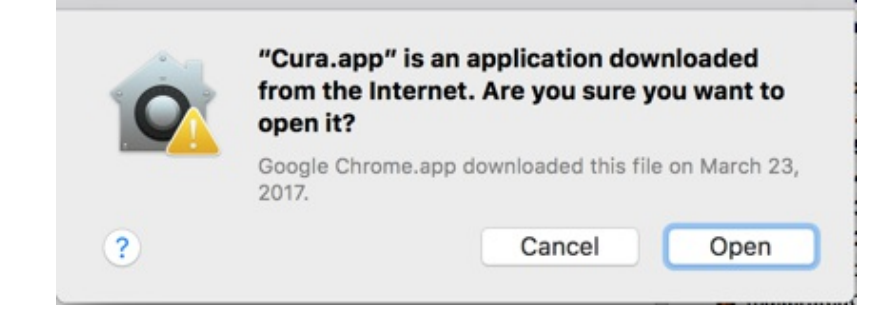

6. Select IMADE3D JellyBOX (NOT "JellyBOX") from Others

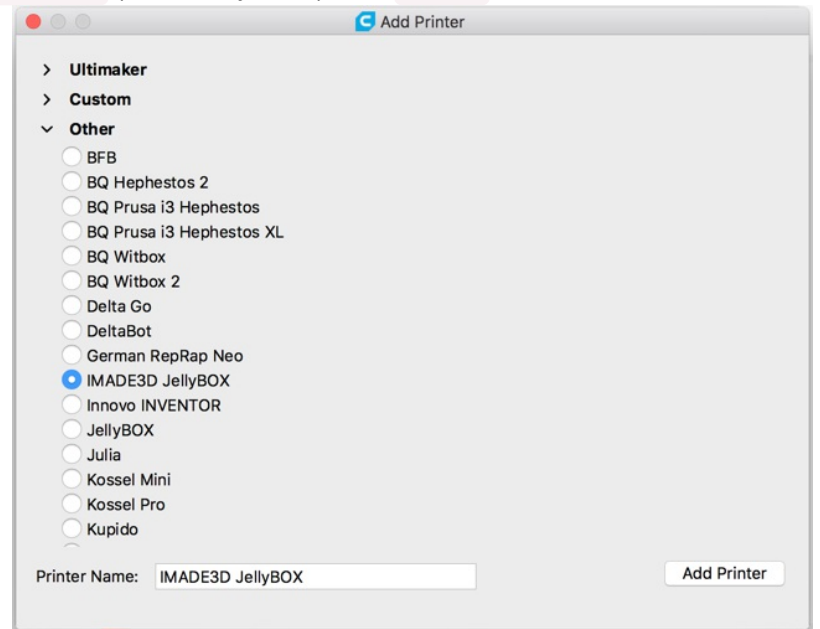

7. That's it! (If you encountered an error, please continue with Troubleshoot section below.)

# Upgrade from an Earlier Cura (2.x)

- Cura stores your user settings in a separate folder, so you can be safely having and running as many Cura versions as you desire.
- To annihilate the old Cura, simply copy Cura.app into your Applications folder, and confirm overwrite. Alternatively, delete the old Cura.app and then copy in the new one. Same effect.
- To keep the old Cura, simply rename it (for example, Cura 2.4.app ) and only then copy your new Cura.app into Applications.

## Troubleshoot: Downloaded .app is damaged…

- Some users get an error "Downloaded .app is damaged and can't be opened." Fret not, it's easy to solve!
- 1. Go to your "Security & Privacy" settings accessible from the "System Preferences.
- 2. Enable **"Allow applications downloaded from: Anywhere"** setting. (The trouble is that IMADE3D is not a registered apple developer.)
- 3. You'll probably need to unlock the settings first with admin password.

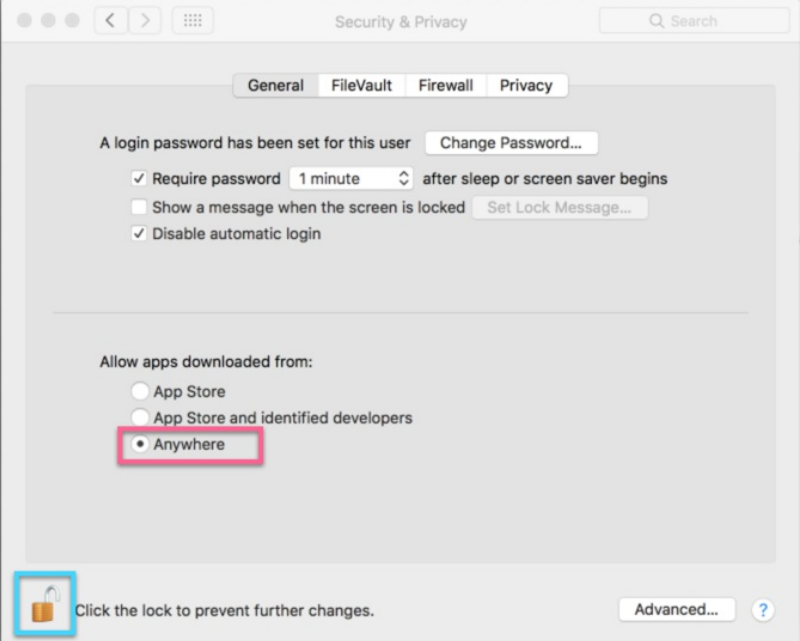

- 4. If you don't see the option "Anywhere", then open terminal.app and run sudo spctl --master-disable . Then re-start your System Preferences, and the "Anywhere" option should be there.
- 5. Tadaaa.

## **Uninstall**

Drag the Cura icon into the trash and re-install Cura as desired.

# Deleting Cura Cache

- To remove your personal profiles and settings, essentially returning Cura to factory settings, delete your Cura User Files folder:
- Mac: delete /Users/user/Library/Application Support/cura

#### About Cura 2.4 JellyBOX Files

Cura 2.4 JellyBOX Files is a small add-on program that adds JellyBOX 3D Printer, its material profiles, and quality slicing profiles into Cura 2.4.

#### Install

- 1. Download and install Cura-2.4.0-win64.exe *<http://www.imade3d.com/resources/cura/PC>*
- 2. ! Quit Cura if it's running. Cura must not be running when you install Cura 2.4 JellyBOX Files.exe.
- 3. Download and install Cura 2.4 JellyBOX Files.exe *<http://www.imade3d.com/resources/cura/PC>*
- 4. Start Cura
- 5. Select IMADE3D JellyBOX (NOT "JellyBOX") from Others

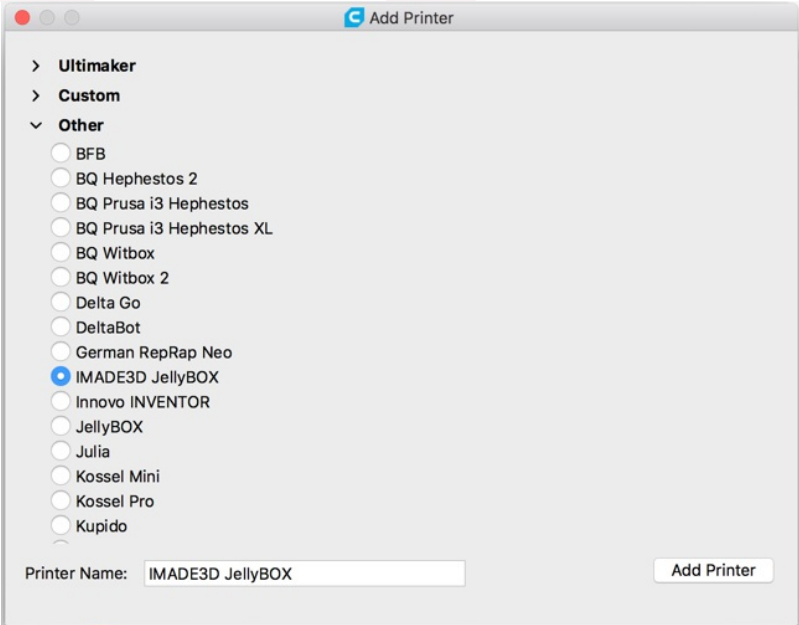

#### Uninstall from Scratch

- Uninstallation does not delete the profiles you manually create and save in Cura\*
- To remove Cura, you have to uninstall both and Cura 2.4 and Cura 2.4 JellyBOX Files  $\bullet$
- To use Cura 2.4 ever again, simply re-install it.

#### Upgrade from an Earlier Cura (2.x)

- Install Cura 2.5 from scratch. There is no upgrade. The procedure will NOT alter your existing older Cura installations.
- Newer Cura versions install into separate folders (Cura 2.4, Cura 2.5… ) and do not affect each other.

Cura stores your user settings in a separate folder, so you can be safely having and running as many Cura versions as you desire.

# Deleting Cura Cache

- To remove your personal profiles and settings, essentially returning Cura to factory settings, delete your Cura User Files folder:
- PD: delete \Users\user\AppData\Local\cura\
- By default, AppData folder is hidden. You will need to elect to 'show hidden folders' first. Follow these [instructions](https://www.howtogeek.com/howto/windows-vista/show-hidden-files-and-folders-in-windows-vista/) if you need help with that.

# Linux

Unfortunately, an automated installation package for linux is not ready.

However, you should be able to get the JellyBOX in quite easily!

## Install

- 1. Install Cura 2.4 in any way you like; <https://ultimaker.com/en/products/cura-software>
- 2. Download the modified JellyBOX files \_http://www.imade3d.com/resources/cura/Linux
- 3. Unzip
- 4. Copy and **rewrite** plugins folder into the plugins folder in your existing Cura installation.
- 5. Copy and **rewrite** resources folder into the resources folder in your existing Cura installation.
- 6. Open Cura and select "IMADE3D JellyBOX" (NOT "JellyBOX") from "Others"

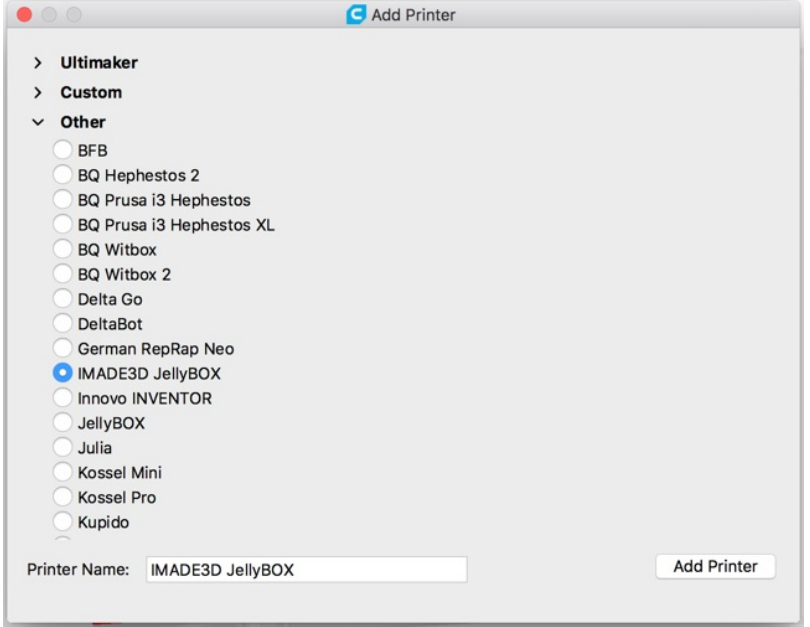